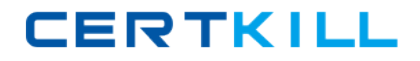

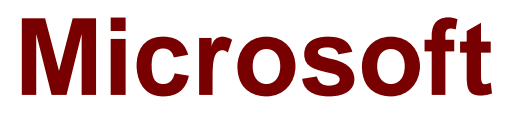

# **Exam 70-086**

## **IMPLEMENTING AND SUPPORTING MICROSOFT SYSEMS MNGMT SERVER2**

**Version: 5.0**

**[ Total Questions: 104 ]**

[https://certkill.com](http://certkill.com)

## **Topic 0, A**

#### A

## **Question No : 1 - (Topic 0)**

Maria creates a package for a custom application. She then creates an advertisement to target a collection of client computers to install the program.

Users report that the advertisement has not appeared on their client computers. You verify that the client computers are members of the specified collection.

What is the most likely cause of the problem?

**A.** The advertisement start time has not occurred yet.

- **B.** The package has not been copied to any distribution points.
- **C.** The advertised program already exists locally on each client computer.

**D.** The computers were not members of the collection when the advertisement was created.

#### **Answer: A**

## **Question No : 2 - (Topic 0)**

You want to establish remote control access to client computers in your site without requiring any permissions. You disable the Permission Required option for the Remote Tools Client Agent for your site.

You use the SMS Administrator console to attempt to remotely control a Microsoft Windows NT Workstation computer. However, the client computer continues to ask for permission.

What are two possible causes of the problem? (Choose two.)

**A.** The Remote Tools Client Agent is not running on the workstation.

**B.** The workstation is part of another site that has the Permission Required option enabled.

**C.** Remote control permissions were set after the Remote Tools Client Agent was installed on the workstation.

**D.** Remote control permissions for Windows NT computers must be set independently on each computer.

**E.** The SMS Client connection account does not have adequate permissions.

## **Answer: B,C**

## **Question No : 3 - (Topic 0)**

You have configured your site with software metering. Several users report that they are denied access to an application because there is no available license.

You want to verify that the Client Agent has closed the application after a user has finished using the application.

What should you do?

**A.** Increase the callback-polling interval.

**B.** Verify that the application is in the Excluded Programs list.

**C.** View the contents of the Liccli.log file on the client computer.

**D.** Use Event Viewer to view the contents of the Application Log on the software metering server.

#### **Answer: C**

## **Question No : 4 - (Topic 0)**

Your company has two SMS sites named Corporate and Branch. Your company employs 10 salespeople. Each salesperson has a portable computer that runs Microsoft Windows 98. SMS client components are installed on the portable computers in the Corporate site. All salespeople work primarily in the Corporate site. They report that when they log on to the Branch site for the first time, their portable computers respond slowly. You investigate and find out that the SMS client components are automatically being reinstalled on their portable computers. You want to ensure that this situation does not occur in the future. What must you do to correct the problem?

- **A.** Configure Traveling Mode for each portable computer.
- **B.** Change each portable computer's principal site to Corporate.
- **C.** Change each portable computer's principal site to Branch.
- **D.** Configure Traveling Mode for the Corporate site server computer.

#### **Answer: A**

## **Question No : 5 - (Topic 0)**

You want to verify the SMS component status on the primary site server. Which two tools should you use? (Choose two.)

- **A.** WBEM Test
- **B.** DumpSend
- **C.** Network Trace
- **D.** Network Monitor
- **E.** SMS Service Manager

### **Answer: C,E**

## **Question No : 6 - (Topic 0)**

Your SMS site uses the Asynchronous RAS Sender to communicate with its child site. Packages take an extremely long time to arrive at the child site. A single telephone line is dedicated for use by RAS and SMS. You cannot add another telephone line to your site for RAS. When you monitor the usage of the RAS connection between the two sites, you discover that only 25 percent of the available bandwidth is in use when packages are being sent. How can you enable packages to arrive more quickly?

- **A.** Create a second sender address.
- **B.** Increase the priority of the sender address.
- **C.** Increase the rate limit of the sender address.

**D.** Increase the number of concurrent transmissions allowed for the Asynchronous RAS Sender.

## **Answer: C**

## **Question No : 7 - (Topic 0)**

One of the logon point computers in your SMS site fails. You replace the hard disk and reinstall Microsoft Windows NT Server on the computer that failed. Then you discover that one of your technicians has renamed this computer. You want to restore the logon point computer so that it functions as part of the SMS site. What should you do?

**A.** Add the computer as a logon point in the SMS site.

**B.** Copy the backup of the master site control file to \Sms\Inboxes\Sitectrl.box\Sitectrl.ct0 on the logon point computer.

**C.** Restore the SMS site database so that its configuration is the same as it was before the logon point computer failed.

**D.** Do nothing. The site server will automatically rebuild the logon point computer.

#### **Answer: D**

## **Question No : 8 - (Topic 0)**

You create a package to install a custom application. You verify that the package has been distributed to three different distribution points within your SMS site. You then create an advertisement for the package that targets a collection. You notice that the advertisements are not being received by any client computers in your site. What is the most likely cause of the problem?

**A.** One or more critical files are missing from the package.

**B.** There are no resources contained in the specified collection.

**C.** The countdown notification setting for advertisements is set too high.

**D.** The users of the client computers do not have permissions to access the distribution points.

#### **Answer: B**

## **Question No : 9 - (Topic 0)**

You add several new Microsoft Windows NT Workstation 4.0 computers to your site. You verify that the SMS client components are installed on the workstations. You wait several hours, but the Windows NT Workstation 4.0 systems collection still does not list the new workstations. What is the most likely cause of the problem?

**A.** Client status messages have not been reported yet.

**B.** The collection update schedule has been set so that the collection is not updated.

**C.** The Advertised Programs Client Agent has not been installed on the new client computers.

**D.** The security rights that are set on the collection do not allow the new client computers to be added to the collection.

#### **Answer: B**

## **Question No : 10 - (Topic 0)**

You use SMS to distribute software to client computers in your site. You discover that the software is being distributed to some of the client computers, but not to all of them. To identify the source of the problem, you want to find out which computers are configured as Microsoft 70-086 : Practice Test

client access points in your SMS primary site. Which tool should you use?

**A.** Tracer

- **B.** MOFComp
- **C.** WBEM Test
- **D.** Network Trace
- **E.** Network Monitor

**Answer: D**

## **Question No : 11 - (Topic 0)**

The DHCP client computers on a subnet of your company's network are unable to obtain a lease from a DHCP server. You want to find out which DHCP servers, if any, are responding to DHCP client requests. Which tool should you use?

- **A.** Windows NT Tracert command
- **B.** SMS Trace
- **C.** DHCP Manager
- **D.** Network Trace
- **E.** Network Monitor

## **Answer: E**

## **Question No : 12 - (Topic 0)**

You want to upgrade a primary SMS 1.2 site server to SMS 2.0. You want to use the existing SMS 1.2 queries after the upgrade. What should you do?

**A.** Install SMS 2.0 in the same directory tree as SMS 1.2.

**B.** Document the existing queries. Use the information to manually create new queries.

**C.** Export the existing queries to a text file. Import the text file into the Queries window in the SMS Administrator console.

**D.** Copy the existing queries to a new directory. After the upgrade, paste the queries into the Queries window in the SMS Administrator console.

#### **Answer: B**

#### **Question No : 13 - (Topic 0)**

## Microsoft 70-086 : Practice Test

**CERTKILL** 

You plan to install SMS sites at four remote locations. You need to decide whether to install a primary site server or a secondary site server at each location. What are two benefits of installing a secondary site server instead of a primary site server? (Choose two.)

**A.** A secondary site server does not need access to a Microsoft SQL Server.

**B.** A secondary site server does not use as much disk space and processing power.

**C.** A secondary site server can report collected inventory data directly to the SMS database that is on the Microsoft SQL Server in the parent site.

**D.** You can designate an SMS administrator for the secondary site server. The SMS administrator can use the SMS Administrator console to view and manage inventory data for that site only.

**E.** You can distribute software packages to the secondary site server. You can then allow the SMS administrator for that site to distribute the software packages to client computers in that site only.

## **Answer: A,B**

## **Question No : 14 - (Topic 0)**

Your company's SMS site consists of two Microsoft Windows NT domains named CORP and RESEARCH. Technicians who support the computers in the RESEARCH domain are members of the ResTechSupport global group in the CORP domain. The RESEARCH domain trusts the CORP domain. You want to enable members of the ResTechSupport group to use the SMS Administrator console to view only the SMS information about computers in the RESEARCH domain. Which two actions should you take? (Choose two.)

**A.** Add the ResTechSupport group to the SMS Admins group on the site server.

**B.** Add the ResTechSupport group to the Domain Admins group in the RESEARCH domain.

**C.** Add the ResTechSupport group to the Administrators group in the RESEARCH domain. **D.** Add the ResTechSupport group to the SMS Admins group on the computers that use the SMS Administrator console.

**E.** Create a collection for the computers in the RESEARCH domain. Grant the ResTechSupport group Read and Read Resource permissions to that collection. **F.** Create a collection for the computers in the RESEARCH domain. Grant the ResTechSupport group Read and Administer permissions to that collection.

**Answer: A,E**

**Question No : 15 - (Topic 0)**

You plan to configure a site hierarchy as follows:

London and Paris report to Rome.

Tokyo and Seoul report to Taipei.

Rome and Taipei report to Vancouver.

What is the relationship of Rome to Paris?

- **A.** Rome is a child site of Paris.
- **B.** Rome is a parent site of Paris.
- **C.** Rome is a central site to Paris.
- **D.** Rome is a secondary site to Paris.
- **E.** No relationship exists.

#### **Answer: B**

#### **Question No : 16 - (Topic 0)**

Your company's network includes 50 client computers that log on to a NetWare 3.12 server. The client computers are located on their own IPX network, and they use IPX/SPX as their only network protocol. The SMS site server is using TCP/IP as its only network protocol. You want the client computers to report their inventory data to your SMS site. What should you do? (Choose all that apply.)

- **A.** Install TCP/IP on the NetWare server.
- **B.** Install Gateway Services for NetWare on the site server.
- **C.** Add the IP subnet of the client computers to your site.
- **D.** Add the IPX network number to the site boundaries.
- **E.** Configure the NetWare server as a logon point in your site.
- **F.** Configure the NetWare server as a client access point in your site.

#### **Answer: B,D,E,F**

#### **Question No : 17 - (Topic 0)**

Your network includes a Microsoft Windows NT Server computer named DC3. You want DC3 to serve as a client access point in your SMS site. Which action must you perform before you can configure DC3 as a client access point in the site?

- **A.** Run SMS Setup on DC3.
- **B.** Run the Runsms.bat file on DC3.

**C.** Make the SMS service account a member of the Administrators group on DC3.

**D.** Make the SMS client remote installation account a member of the Administrators group on DC3.

**E.** Copy the SMS client software from the site server to DC3.

#### **Answer: C**

#### **Question No : 18 - (Topic 0)**

Your network consists of two sites, one in London and one in Paris. The London site is a central SMS 1.2 site. The Paris site is a secondary SMS 1.2 site that reports to London. The central site is configured to use Microsoft SQL Server 6.5, which runs on a separate computer. You want to upgrade the central site to SMS 2.0. Which actions must you perform before you can start the upgrade? (Choose all that apply.)

**A.** Install Microsoft Internet Explorer 4.01 Service Pack 1 or later on the central site server. **B.** Install Microsoft Internet Explorer 4.01 Service Pack 1 or later on the secondary site

server.

**C.** Install Microsoft Windows NT Server 4.0 Service Pack 4 or later on the central site server.

**D.** Install Microsoft Windows NT Server 4.0 Service Pack 4 or later on the secondary site server.

**E.** Upgrade the SQL Server computer to SQL Server 7.0.

**F.** Convert the SMS databases to SMS 2.0 database format.

#### **Answer: A,C**

#### **Question No : 19 - (Topic 0)**

Your network includes one Microsoft Windows NT Server computer and three NetWare servers. Which three roles can the NetWare servers perform in your SMS site? (Choose three.)

- **A.** logon point
- **B.** distribution point
- **C.** client access point
- **D.** component server
- **E.** secondary site server
- **F.** software metering server

#### **Answer: A,B,C**